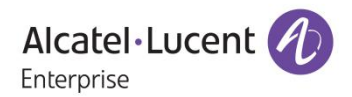

# **Release Notes – Maintenance**

## OmniAccess Stellar AP1101, AP1221, AP1222, AP1231, AP1232, AP1251 AWOS Release 3.0.2.1065

The following is a list of issues that have been identified and corrected in this AWOS software release. This document is intended to be used as a pre-upgrade guide and does not replace the GA Release Notes which are created for every GA release of software.

#### <span id="page-1-0"></span>**Contents**

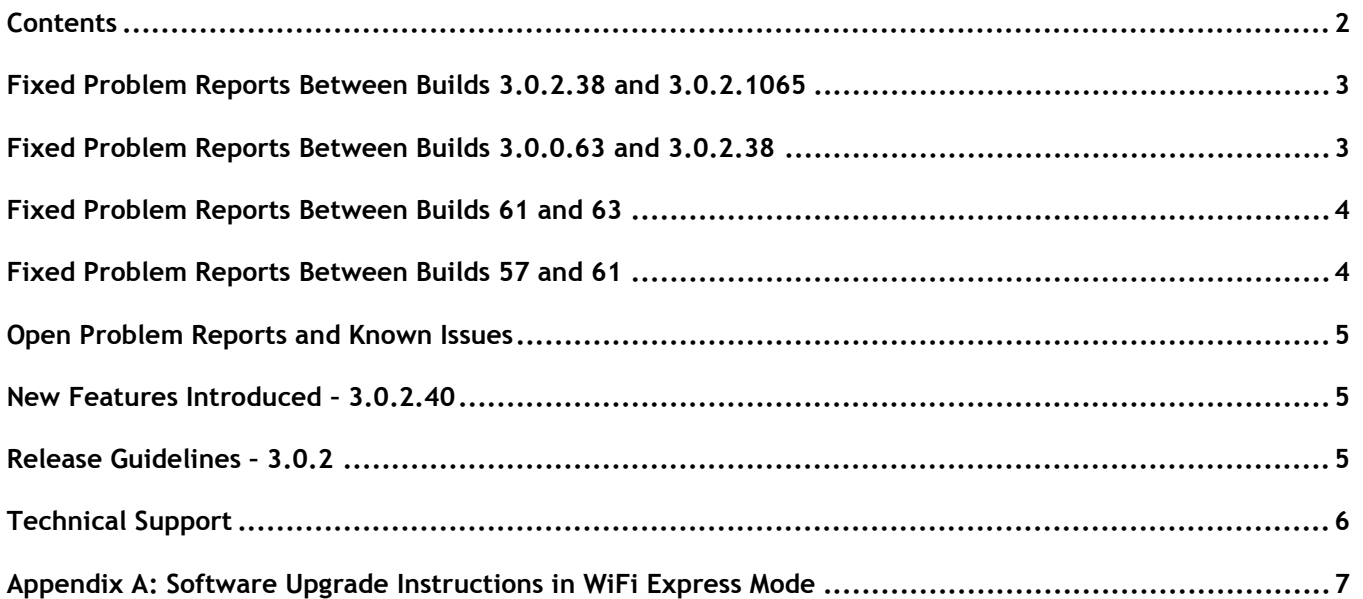

### <span id="page-2-0"></span>**Fixed Problem Reports Between Builds 3.0.2.38 and 3.0.2.1065**

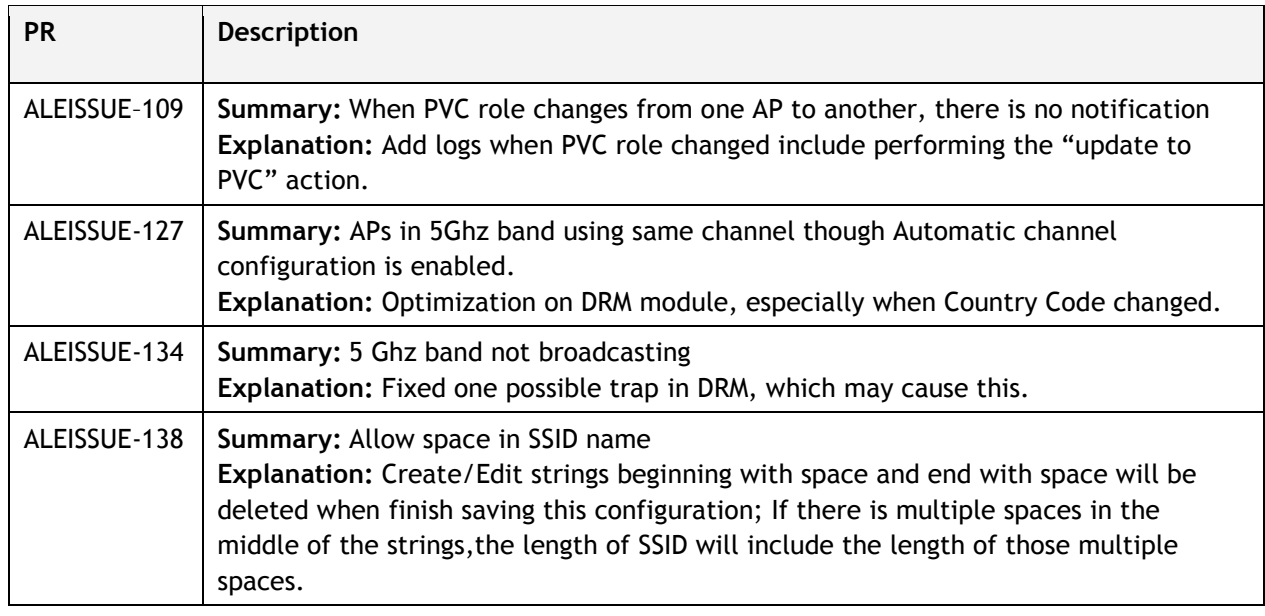

#### <span id="page-2-1"></span>**Fixed Problem Reports Between Builds 3.0.0.63 and 3.0.2.38**

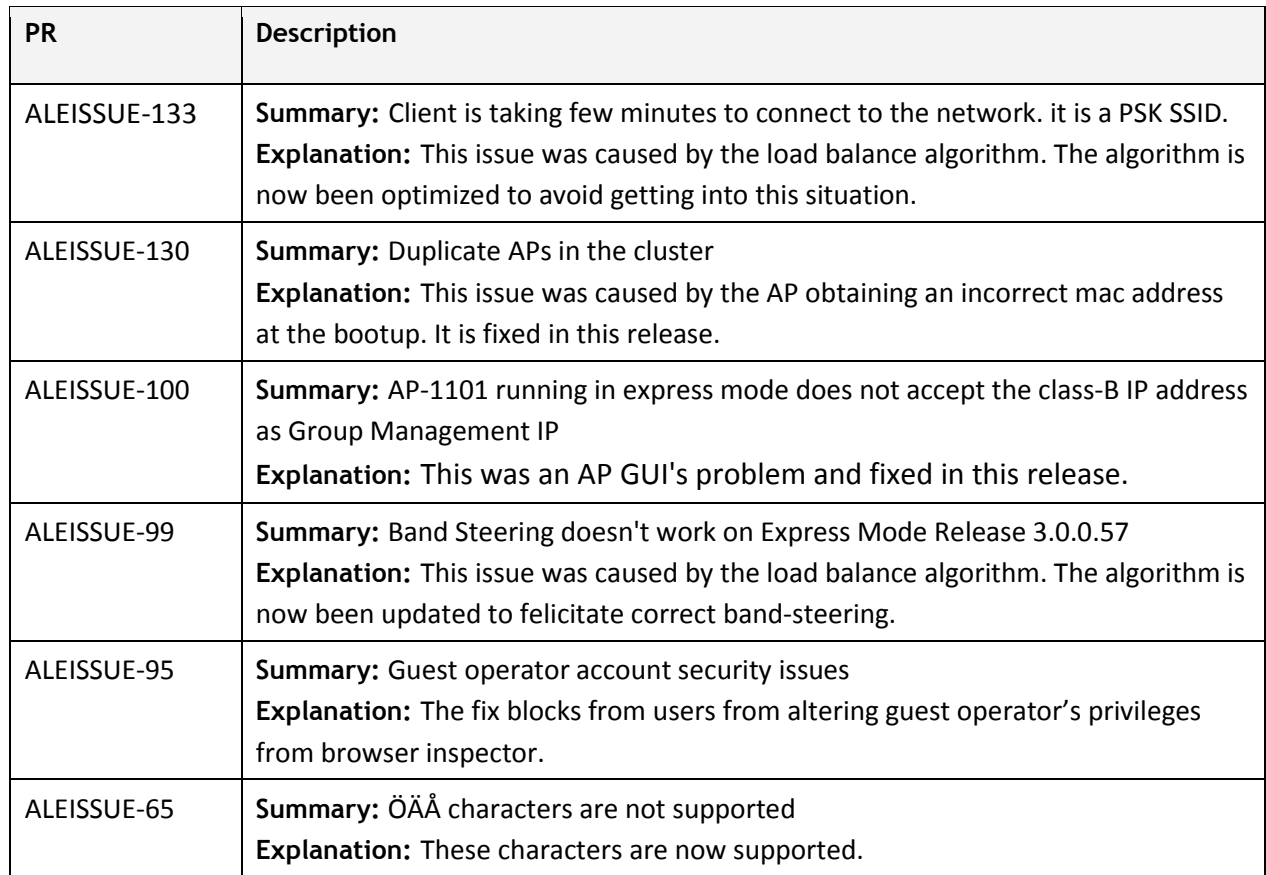

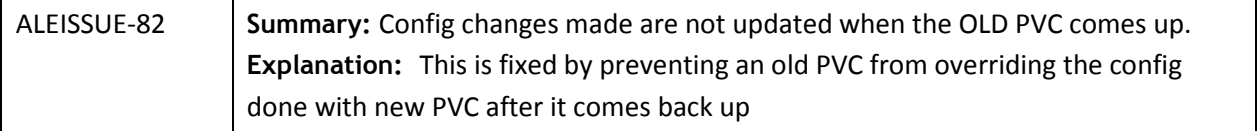

#### <span id="page-3-0"></span>**Fixed Problem Reports Between Builds 61 and 63**

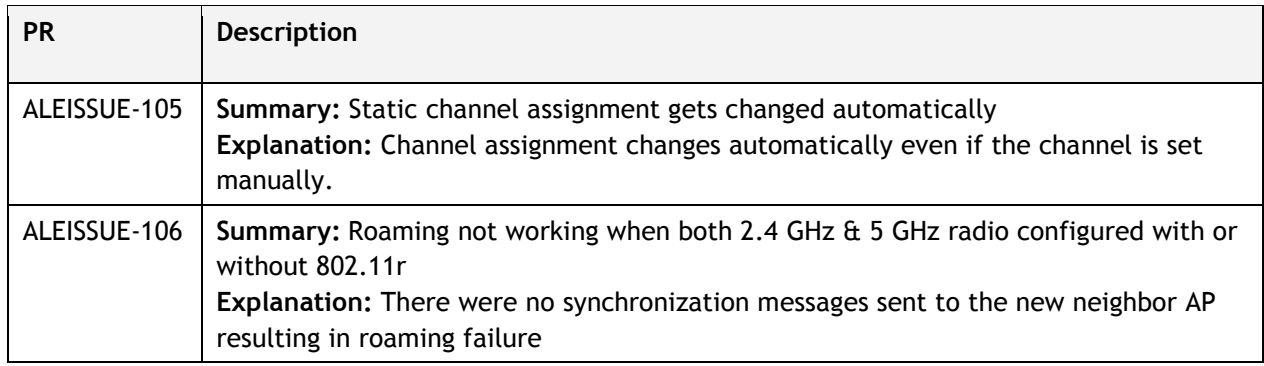

### <span id="page-3-1"></span>**Fixed Problem Reports Between Builds 57 and 61**

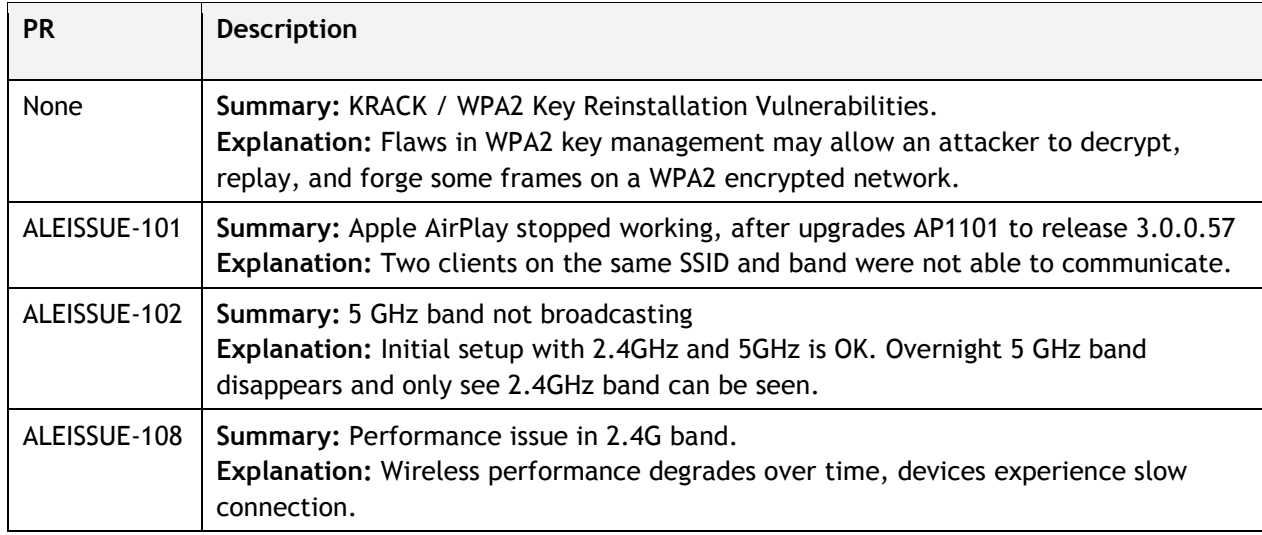

#### <span id="page-4-0"></span>**Open Problem Reports and Known Issues**

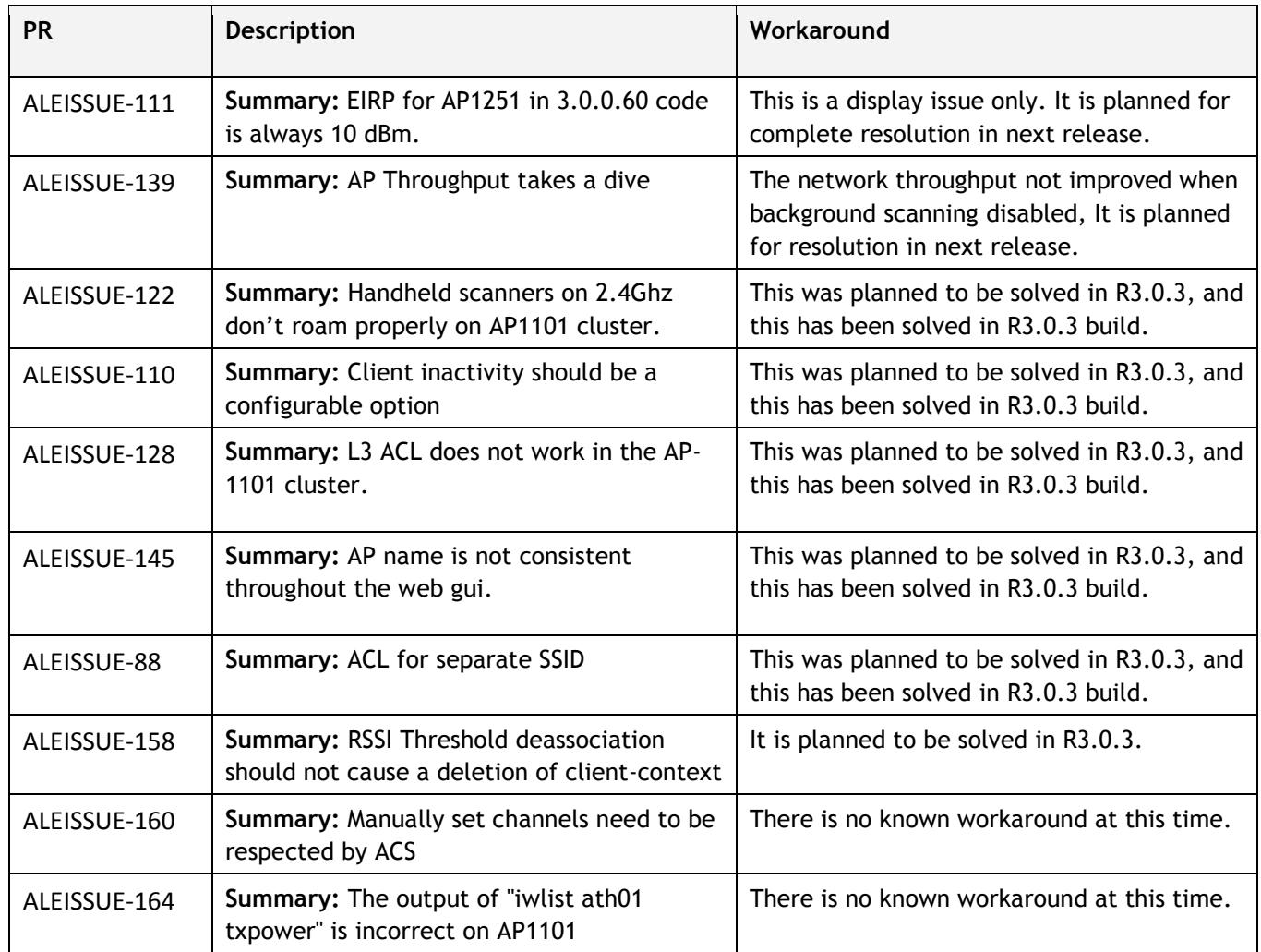

#### <span id="page-4-1"></span>**New Features Introduced – 3.0.2.40**

There are no new features introduced in this release.

#### <span id="page-4-2"></span>**Release Guidelines – 3.0.2**

- 1. The user needs to login onto the AP again when cluster ID has been changed.
- 2. Upgrading from 3.0.0.x to 3.0.2.x is supported. However, a 3.0.0.x backup configuration cannot be restored to an AP running 3.0.2.x.

#### <span id="page-5-0"></span>**Technical Support**

Alcatel-Lucent technical support is committed to resolving our customer's technical issues in a timely manner. Customers with inquiries should contact us at:

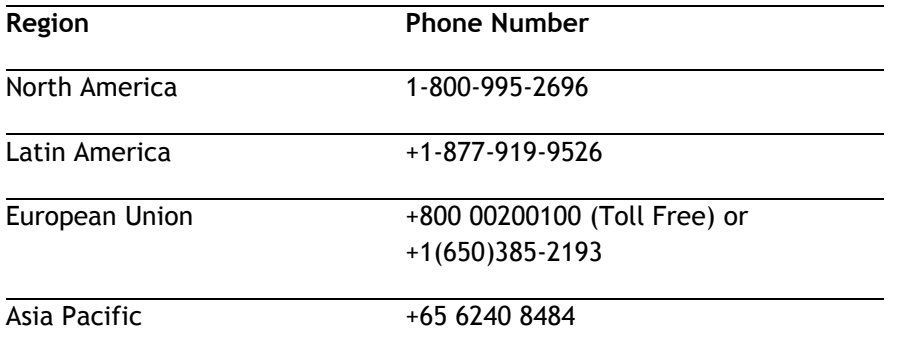

#### **Email :** [ebg\\_global\\_supportcenter@alcatel-lucent.com](mailto:ebg_global_supportcenter@alcatel-lucent.com)

**Internet:** Customers with service agreements may open cases 24 hours a day via the support web page at: [support.esd.alcatel-lucent.com.](https://service.esd.alcatel-lucent.com/)

Upon opening a case, customers will receive a case number and may review, update, or escalate support cases on-line. Please specify the severity level of the issue per the definitions below. For fastest resolution, please have telnet or dial-in access, hardware configuration—module type and revision by slot, software revision, and configuration file available for each switch.

**Severity 1** - Production network is down resulting in critical impact on business—no workaround available.

**Severity 2** - Segment or Ring is down or intermittent loss of connectivity across network.

**Severity 3** - Network performance is slow or impaired—no loss of connectivity or data.

**Severity 4** Information or assistance on product feature, functionality, configuration, or installation.

**enterprise.alcatel-lucent.com** - Alcatel-Lucent and the Alcatel-Lucent Enterprise logo are trademarks of Alcatel-Lucent. To view other trademarks used by affiliated companies of ALE Holding, visit: enterprise.alcatel-lucent.com/trademarks. All other trademarks are the property of their respective owners. The information presented is subject to change without notice. Neither ALE Holding nor any of its affiliates assumes any responsibility for inaccuracies contained herein.

#### <span id="page-6-0"></span>**Appendix A: Software Upgrade Instructions in WiFi Express Mode**

1. Login to AP using Administrator account with default password 'admin'.

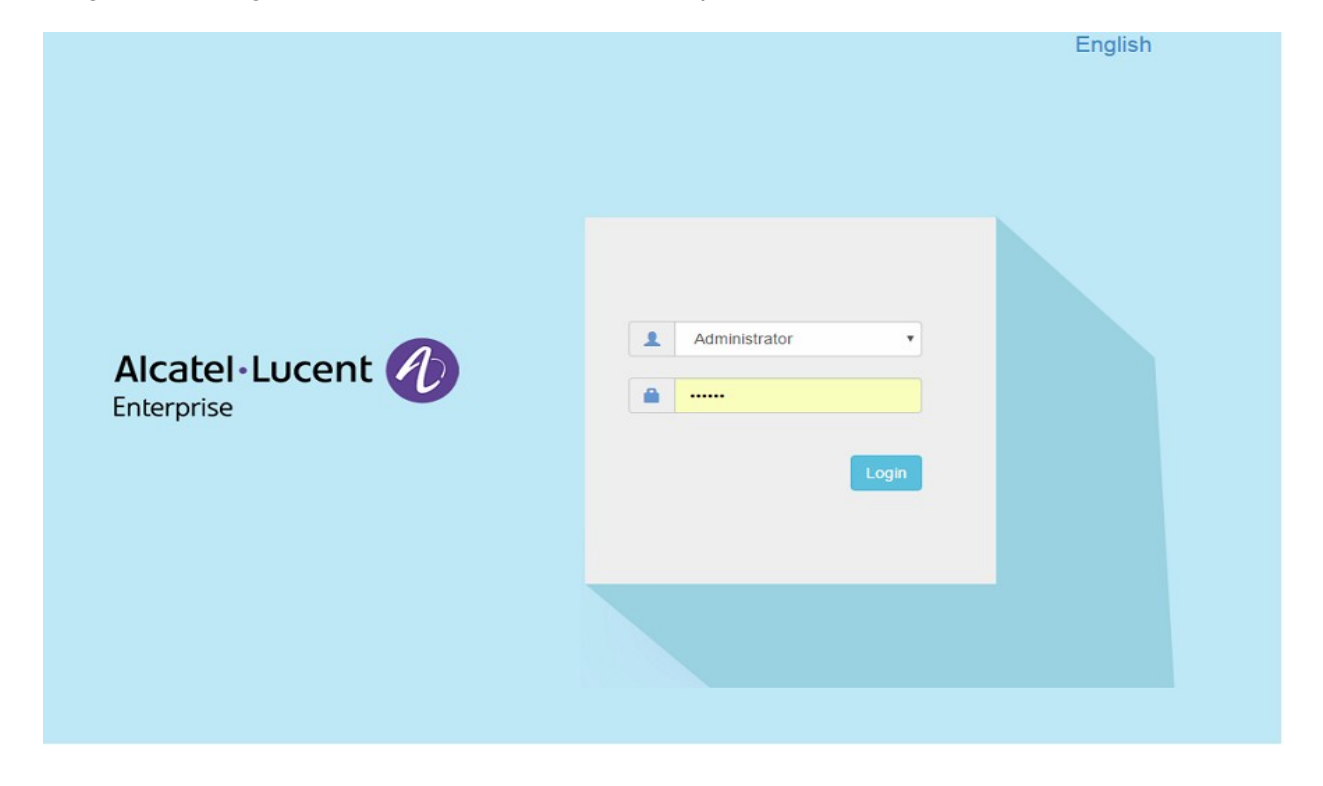

2. Click on the AP tab to open up the AP Configuration page.

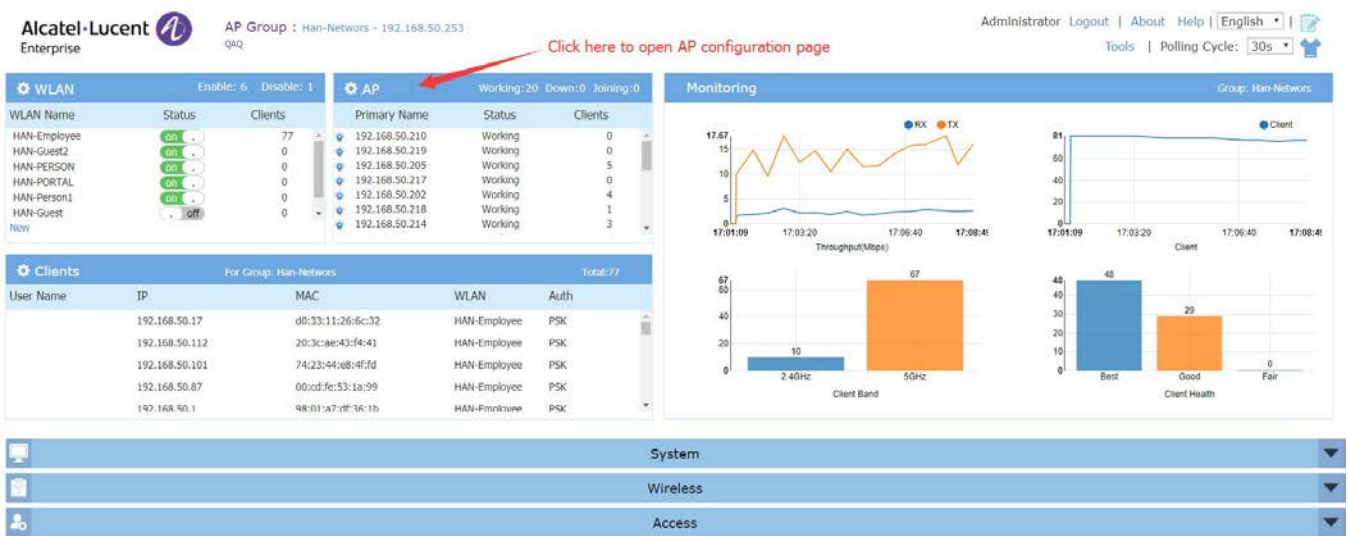

3. On AP Configuration Page, click **Upgrade All Firmware.**

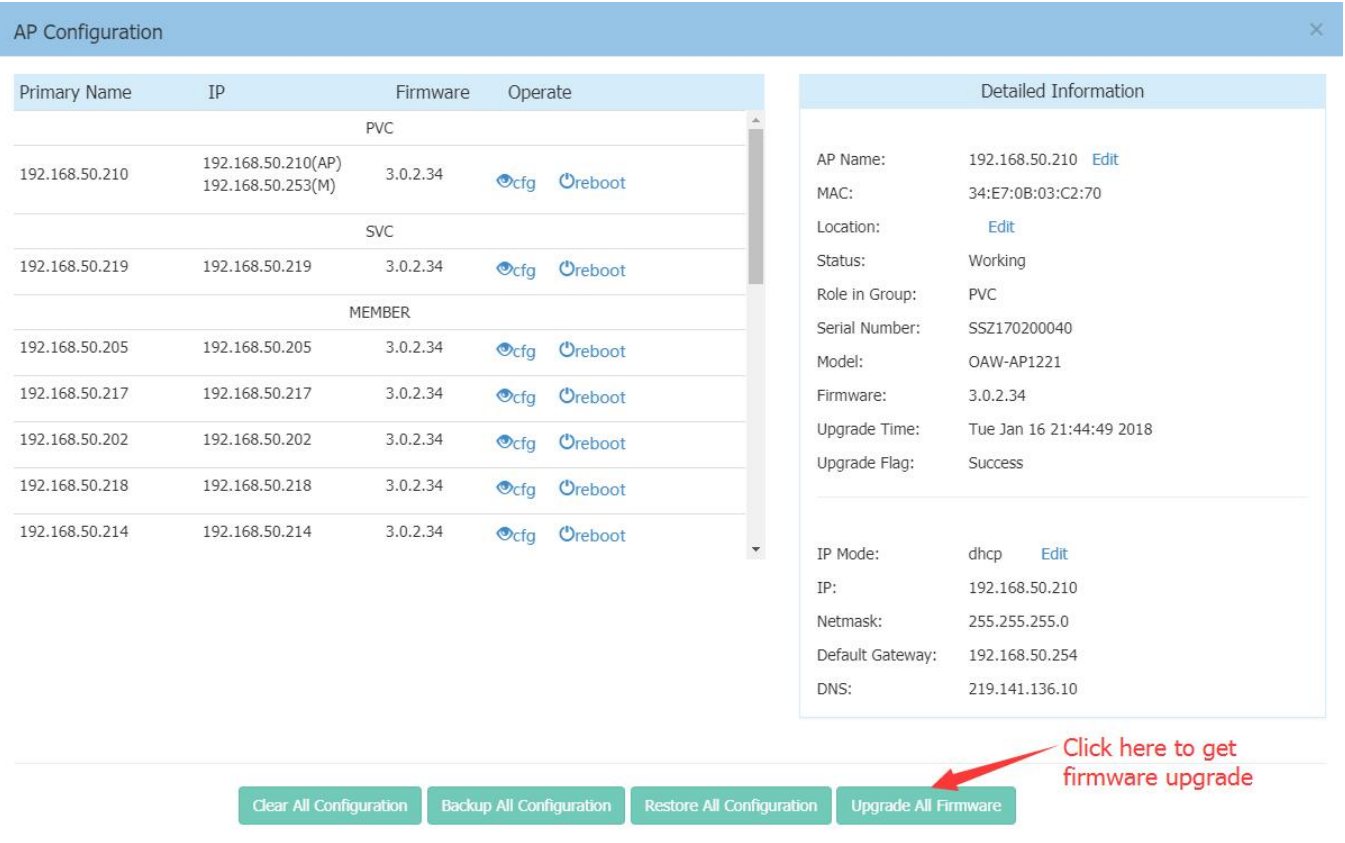

#### 4. Select the firmware file and click **Upload All**, this will upgrade the firmware and reboot the AP.

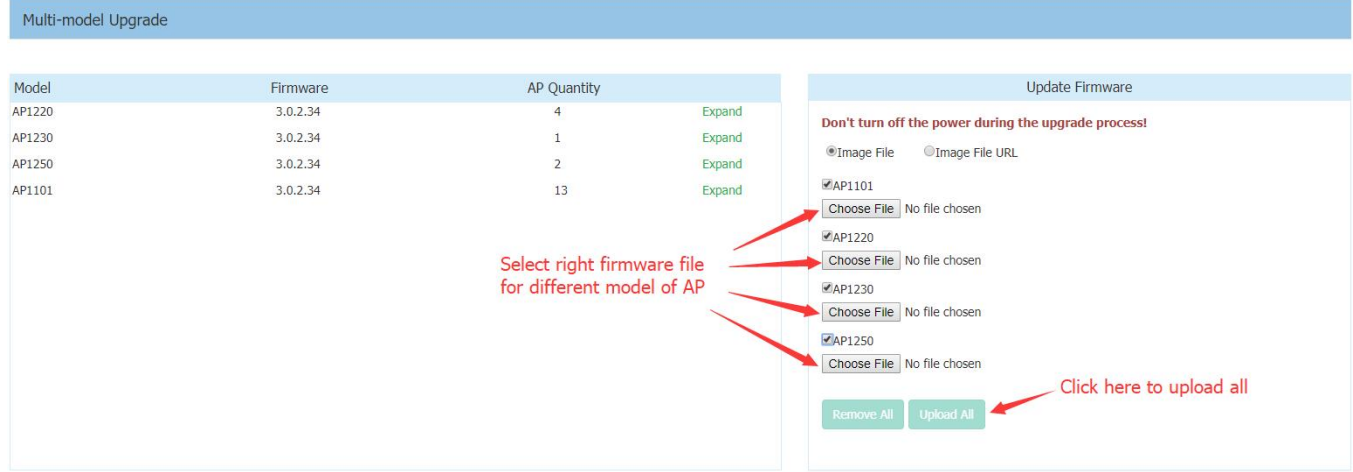